## **Comment désactiver les notifications dans l'ENT ?**

## **1. Cliquer sur Préférences**

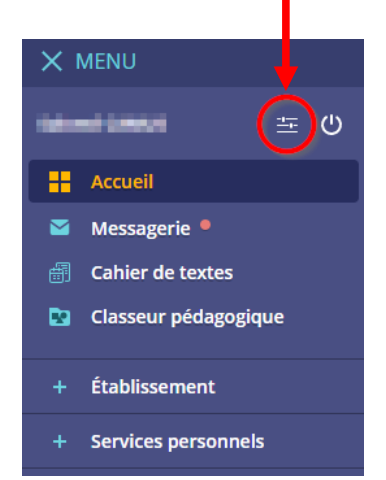

## **2. Décocher "Nouveau message dans l'ENT"**

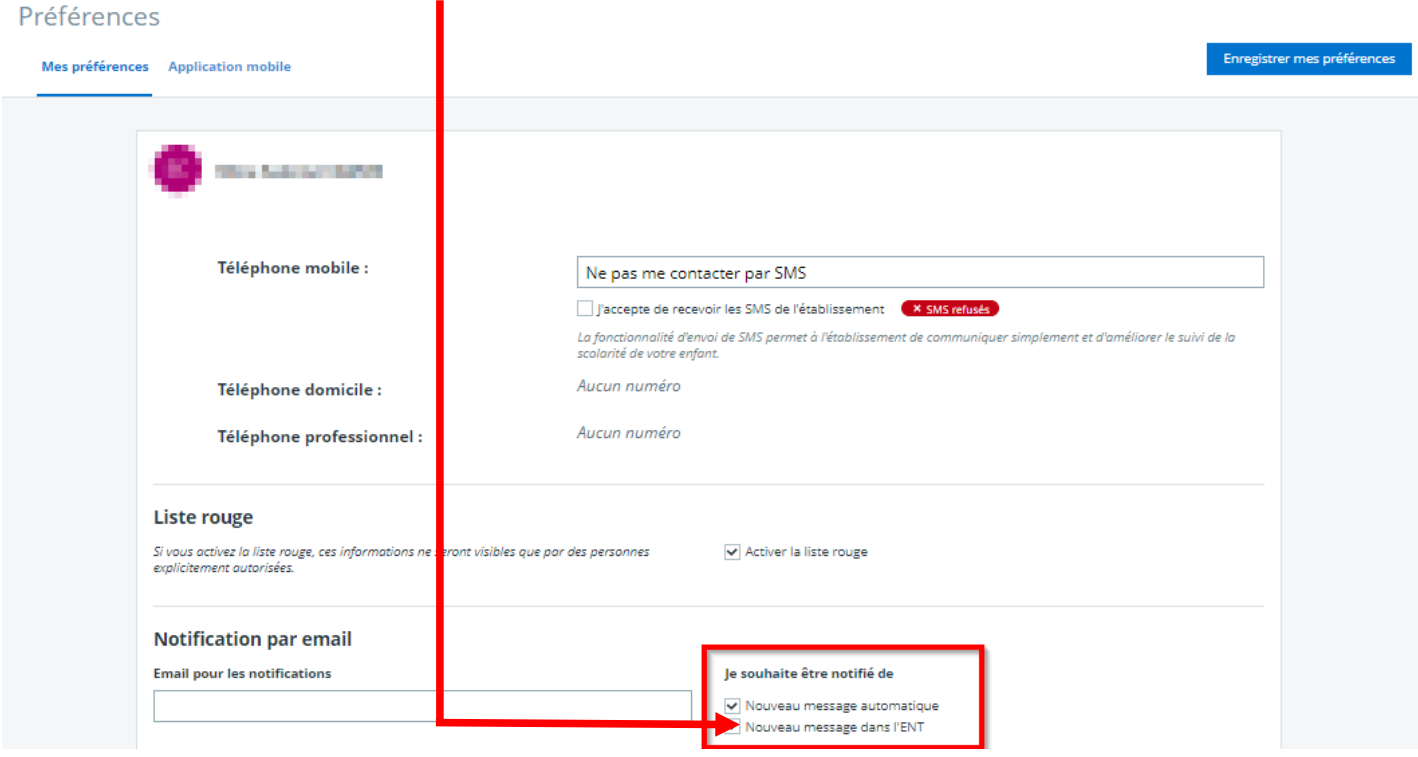